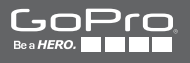

# **HEROD** LCD

**BENUTZERHANDBUCH**

# / Schließen Sie sich der GoPro-Bewegung an

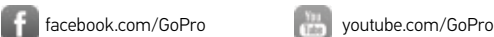

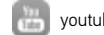

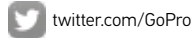

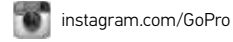

To download this user manual in a different language, visit gopro.com/getstarted.

Pour télécharger ce manuel de l'utilisateur dans une autre langue, rendez-vous sur gopro.com/getstarted.

Wenn Sie dieses Benutzerhandbuch in einer anderen Sprache herunterladen möchten, besuchen Sie gopro.com/getstarted.

Per scaricare questo manuale utente in un'altra lingua, visita gopro.com/getstarted.

Para descargar este manual de usuario en otro idioma, visite gopro.com/getstarted.

Para baixar este manual do usuário em outro idioma, acesse gopro.com/getstarted.

このユーザーマニュアルの他言語版をダウンロードするに は、 gopro.com/getstartedにアクセスしてください。

若要下載其他語言版本的使用說明書,請前往: gopro.com/getstarted。

如需下载本用户手册的其他语言版本,请访问 gopro.com/getstarted。

Чтобы загрузить это руководство пользователя на другом языке, посетите страницу gopro.com/getstarted.

# / Inhaltsverzeichnis

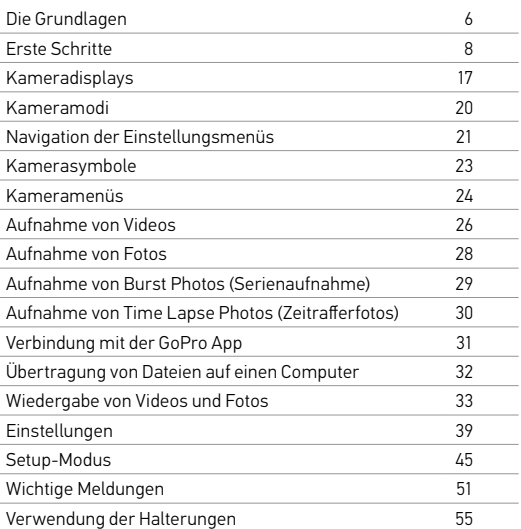

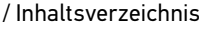

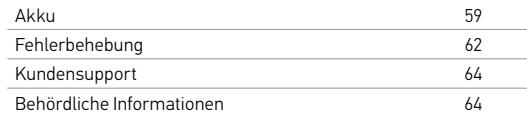

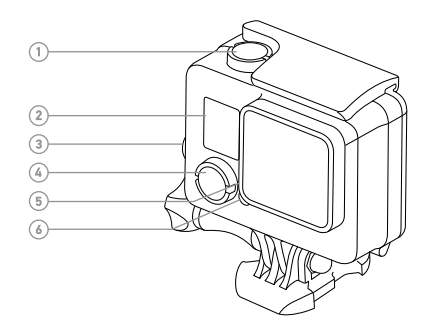

- 1. Shutter-/Select-Taste (Auslöser/Auswahl)
- 2. Kamerastatusbildschirm
- 3. Settings-/Tag-Taste (Einstellungen/Markieren)
- 4. Power-/Mode-Taste (Power/Modus)
- 5. Leuchte für drahtlosen Status (blau)
- 6. Kamerastatusleuchte (rot)

9. Touchdisplay

- 7. Micro-USB-Anschluss
- 8. microSD-Kartensteckplatz (microSD-Karte nicht im Lieferumfang enthalten)

# / Erste Schritte / Erste Schritte

#### **LADEN DES AKKUS**

Der im Lieferumfang enthaltene Akku ist bei der ersten Inbetriebnahme teilweise aufgeladen. Die Verwendung eines nicht voll aufgeladenen Akkus beschädigt weder die Kamera noch den Akku selbst.

1. Entfernen Sie den Verschluss des Deckels und öffnen Sie ihn. Hinweis: Die Kamera kann nicht aus dem Gehäuse herausgenommen werden.

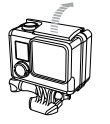

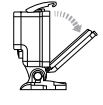

2. Laden Sie den Akku über das im Lieferumfang enthaltene USB-Kabel auf.

*Hinweis: Der Akku kann nicht aus dem Gehäuse herausgenommen werden. Achten Sie bei der Verbindung der Kamera mit einem Computer darauf, dass der Computer an das Stromnetz angeschlossen ist. Verwenden Sie einen anderen USB-Anschluss, wenn sich die Kamerastatusleuchten nicht einschalten, um anzuzeigen, dass aufgeladen wird.*

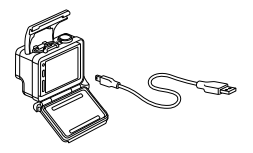

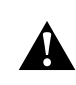

**WARNUNG: Durch die Verwendung eines anderen als dem GoPro Ladegerät kann der Akku der GoPro Kamera beschädigt werden. Es können Brände oder Leckagen verursacht werden. Verwenden Sie nur Ladegeräte mit folgender Markierung: Ausgang 5 V 1 A. Wenn Sie Spannung und Stromstärke Ihres Ladegeräts nicht kennen, verwenden Sie das im Lieferumfang enthaltene USB-Kabel zum Laden Ihrer Kamera über Ihren Computer.**

Um den Ladevorgang zu beschleunigen, schalten Sie die Kamera nach der Verbindung mit einem Computer oder USB-Ladeadapter aus. Die Kamerastatusleuchte ist während des Ladevorgangs an und erlischt, wenn der Akku voll geladen ist.

Für weitere Informationen siehe *Akku* (Seite 59).

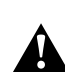

**WARNUNG: Lassen Sie Vorsicht walten, wenn Sie Ihre GoPro als Teil Ihres aktiven Lebensstils verwenden. Achten Sie stets auf Ihre Umgebung, um sich selbst und andere nicht zu verletzen.** 

**Halten Sie alle lokalen Gesetze ein, wenn Sie Ihre GoPro sowie Halterungen und Zubehör verwenden. Dies gilt auch für alle Datenschutzgesetze, die an bestimmten Orten die Aufnahme von Bildmaterial beschränken können.**

**EINLEGEN + ENTNEHMEN VON MICROSD-KARTEN** Verwenden Sie Markenspeicherkarten (separat erhältlich), die diese Anforderungen erfüllen:

- microSD, microSDHC oder microSDXC
- Kapazität bis zu 64 GB
- Mindestens Class-10- oder UHS-I-Geschwindigkeit

Auf gopro.com/support finden Sie eine Liste empfohlener microSD-Karten.

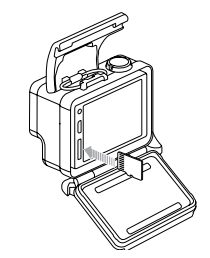

HINWEIS: Gehen Sie mit Speicherkarten vorsichtig um. Vermeiden Sie Flüssigkeiten, Staub und Schmutz. Sicherheitshalber sollten Sie die Kamera ausschalten, bevor Sie die Karte einlegen oder herausnehmen. Lesen Sie die Herstellerangaben über den Einsatz in geeigneten Temperaturbereichen.

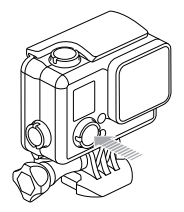

#### **EIN- + AUSSCHALTEN**

#### Zum Einschalten:

#### Drücken Sie die Power/Mode-Taste (Power/Modus). Die

Kamerastatusleuchten blinken dreimal auf und die Kamera gibt drei Signaltöne ab. Wenn der Statusbildschirm der Kamera Informationen anzeigt, ist die Kamera eingeschaltet.

#### Zum Ausschalten:

Drücken Sie die Power/Mode-Taste (Power/Modus) und halten Sie sie für zwei Sekunden gedrückt. Die Kamerastatusleuchten blinken mehrfach auf und die Geräuschanzeige gibt sieben Signaltöne ab.

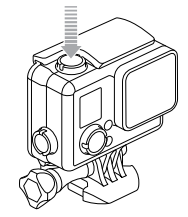

**PRO TIP:** Wenn QuikCapture (Schnellaufnahme) bei ausgeschalteter Kamera aktiviert ist, können Sie die Kamera einschalten und sofort mit der Aufnahme von Videos oder Time Lapse (Zeitrafferfotos) beginnen. Sie müssen einfach nur die Shutter-/Select-Taste (Auslöser/Auswahl) drücken. Drücken Sie die Taste einmal kurz für Videoaufnahmen; drücken Sie die Taste und halten Sie sie für Time Lapse (Zeitrafferfotos) gedrückt. Details siehe *QuikCapture (Schnellaufnahme)* (Seite 48).

# / Erste Schritte

# **KAMERAGEHÄUSEDECKEL**

Ihre HERO+ LCD Kamera wird mit drei verschiedenen Deckeln geliefert:

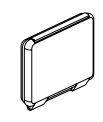

Der Standarddeckel macht das Gehäuse wasserdicht bis 40 m (131'). Verwenden Sie diesen Deckel, wenn Sie die Kamera vor Wasser, Schmutz, Sand und anderen Umweltgefahren schützen müssen. Dieser Deckel reduziert Windgeräusche bei Windgeschwindigkeiten von mehr als 100 mph.

Mit dem Touchgehäusedeckel können Sie das Touchdisplay benutzen und erhalten wasserdichten Schutz bis zu einer Tiefe von 3 m (10').

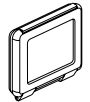

HINWEIS: Vermeiden Sie Schäden am Touchdisplay, indem Sie sich streng an diese Vorgabe halten. Unter Wasser sind die Touchfunktionen deaktiviert. Lassen Sie das Gehäuse in extremen Höhen oder Umgebungen mit extremen Temperaturen geöffnet, wenn Sie die Kamera nicht verwenden.

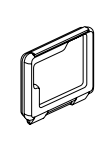

Der Skeleton-Gehäusedeckel ist nicht wasserdicht. Dieser Gehäusedeckel ermöglicht den Zugriff auf das Touchdisplay, verbessert die Kühlung der Kamera und erleichtert den Zugriff auf das Mikrofon. Verwenden Sie diesen Deckel nur, wenn keine Gefahr von Schäden durch Sand, übermäßig viel Staub/Schmutz bzw. Wasser besteht. Dieser Deckel ist auch zur Verwendung im Inneren von Fahrzeugen empfohlen.

## **KAMERA-SOFTWARE-UPDATES**

Stellen Sie sicher, die aktuellste Kamerasoftware zu verwenden, um die neuesten Funktionen und beste Leistung Ihrer HERO+ LCD zu erhalten. Sie können Ihre Kamerasoftware über die GoPro App oder die GoPro Software aktualisieren. Weitere Informationen finden Sie unter gopro.com/getstarted.

# / Erste Schritte / Kameradisplays

#### **STANDARDEINSTELLUNGEN DER KAMERA** Auf der HERO+ LCD sind bei der ersten Inbetriebnahme die folgenden Standardeinstellungen voreingestellt:

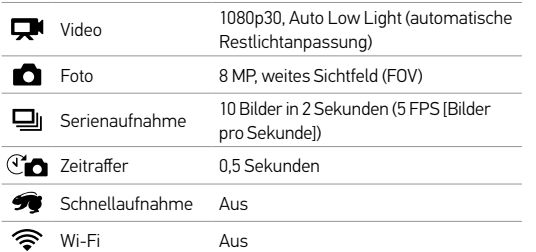

**PRO TIP:** Tippen Sie auf das Einstellungssymbol [  $\bigwedge$  ] oder drücken Sie die Settings-/Tag-Taste (Einstellungen/Markieren), um das Einstellungsmenü für den aktuellen Modus zu öffnen. Um die allgemeinen Kameraeinstellungen zu ändern, die sich auf alle Modi auswirken, gehen Sie zum Setup-Modus.

HERO+ LCD ist an der Vorderseite mit einem Statusbildschirm und an der Rückseite mit einem größeren Touchdisplay ausgestattet.

#### **KAMERASTATUSBILDSCHIRM**

Der Kamerastatusbildschirm an der Vorderseite der Kamera zeigt die folgenden Informationen zu Modi und Einstellungen an:

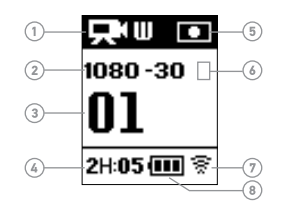

- 1. Kameramodi/FOV (Sichtfeld)
- 2. Auflösung/FPS (Bilder pro Sekunde)
- 3. Anzahl aufgenommener Dateien
- 4. Verbleibende Zeit/Dateien auf microSD-Karte
- 5. Spot Meter (Objektmessung) (wenn aktiviert)
- 6. Time Lapse Interval/Burst Rate (Zeitrafferintervall/ Serienaufnahmerate) (nicht dargestellt)
- 7. Wi-Fi
- 8. Akkulaufzeit

# / Kameradisplays / Kameradisplays

# **TOUCHDISPLAY**

Über das integrierte Touchdisplay an der Rückseite der Kamera können Sie die Kamera und ihre Einstellungen steuern sowie Videos und Fotos wiedergeben oder in einer Vorschau betrachten. Sie können das Display außerdem als Bildsucher verwenden, um schnell und einfach zu sehen, was sich im Sichtfeld der Kamera befindet. **Tap Tap Mode Tap Settings Tap Up/Down**

Um das Touchdisplay bei geschlossenem Gehäusedeckel zu verwenden, verwenden Sie den Touch- oder Skeleton-Gehäusedeckel. Für weitere Informationen siehe *Kameragehäusedeckel* (Seite 14). **Modus Electron of the Modus of Tap Settings of the Tap Settings of the Tap Settings of the Tap Settings of the U<br>Interaction of the Settings of the United Settings of the Upper Settings of the United Settings of the Upper** 

**PRO TIP:** Um Akkustrom zu sparen, schaltet das Touchdisplay nach einer Minute Inaktivität automatisch in den Sleep-Modus. Weitere Informationen zu den Touchdisplay-Einstellungen siehe *Touch Display* (Seite 46).

#### Gesten

Benutzen Sie für die Navigation des Touchdisplays diese Gesten:

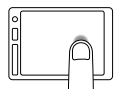

Modussymbol antippen Die Kameramodi anzeigen.

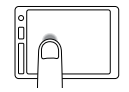

Einstellungssymbol antippen Das Einstellungsmenü des aktuellen

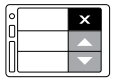

Hoch-/Runter-Pfeile antippen Durch Einstellungslisten oder Bildergalerien **Table 1988 Table 1988 Table 1988 Tap Settings Table 1989 Table 1989 Table 1999 Table 1999** 

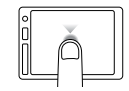

#### Antippen

Ein Objekt auswählen, eine Einstellung aktivieren/deaktivieren.

# / Kameramodi

HERO+ LCD verfügt über verschiedene Kameramodi. Um durch die Modi zu wechseln, tippen Sie das Modussymbol auf dem Touchdisplay an oder drücken Sie mehrfach die Power/Mode-Taste (Power/Modus).

Diese Modi werden angezeigt:

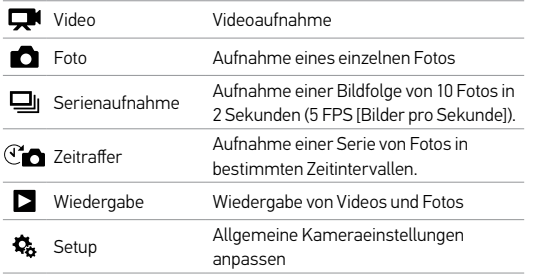

**PRO TIP:** Drücken Sie die Settings-/Tag-Taste (Einstellungen/ Markieren), um die Einstellungen für den aktuellen Modus zu ändern. Um die allgemeinen Kameraeinstellungen zu ändern, die sich auf alle Modi auswirken, gehen Sie zum Setup-Modus.

Bei Ihrer HERO+ LCD können Sie mithilfe des Touchdisplays oder der Tasten an der Kamera durch die Einstellungsmenüs navigieren. Jeder Kameramodus verfügt über sein eigenes Einstellungsmenü.

# So navigieren Sie mit dem Touchdisplay:

1. Überprüfen Sie, ob sich die Kamera im gewünschten Kameramodus befindet. Um einen anderen Modus auszuwählen, tippen Sie das Modussymbol an und wählen Sie dann per Antippen den gewünschten Modus aus.

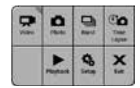

- Video **Beschzich** 720 SuperView Frames Per Sec.
- 2. Tippen Sie das Einstellungssymbol [ $\blacktriangle$ ] an, um das Einstellungsmenü für diesen Modus zu öffnen. Die Pfeile zeigen weitere Optionen an, falls verfügbar.
- 3. Tippen Sie den nach unten zeigenden Pfeil an, um durch die Einstellungen dieses Modus zu scrollen.
- 4. Tippen Sie wiederholt auf eine Einstellung, um durch die zugehörigen Optionen zu blättern.
- 5. Tippen Sie Exit (Verlassen) an, um das Einstellungsmenü zu schließen.

# / Navigation der Einstellungsmenüs / Kamerasymbole

#### So navigieren Sie mit den Kameratasten:

- 1. Überprüfen Sie, ob sich die Kamera im gewünschten Kameramodus befindet. Falls auf dem Kamerastatusbildschirm kein Symbol für den Modus angezeigt wird, drücken Sie wiederholt die Power/Mode-Taste (Power/Modus), bis es erscheint.
- 2. Drücken Sie die Settings/Tag-Taste (Einstellungen/Markieren), um das Menü Einstellungen für diesen Modus zu öffnen.
- 3. Verwenden Sie die Power/Mode-Taste (Power/Modus), um durch die Einstellungen zu blättern.

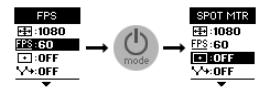

4. Drücken Sie die Shutter/Select-Taste (Auslöser/Auswahl), um innerhalb einer Einstellung durch die Optionen zu blättern. Um eine Option auszuwählen, lassen Sie sie markiert, wenn Sie zu einer anderen Einstellung wechseln.

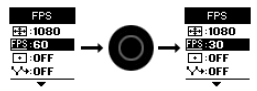

5. Um zum vorherigen Bildschirm zurückzukehren oder das Einstellungsmenü zu verlassen, drücken Sie die Settings/Tag-Taste (Einstellungen/Markieren).

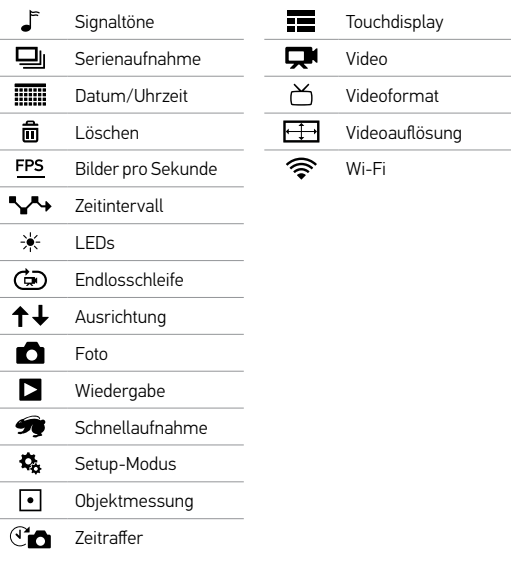

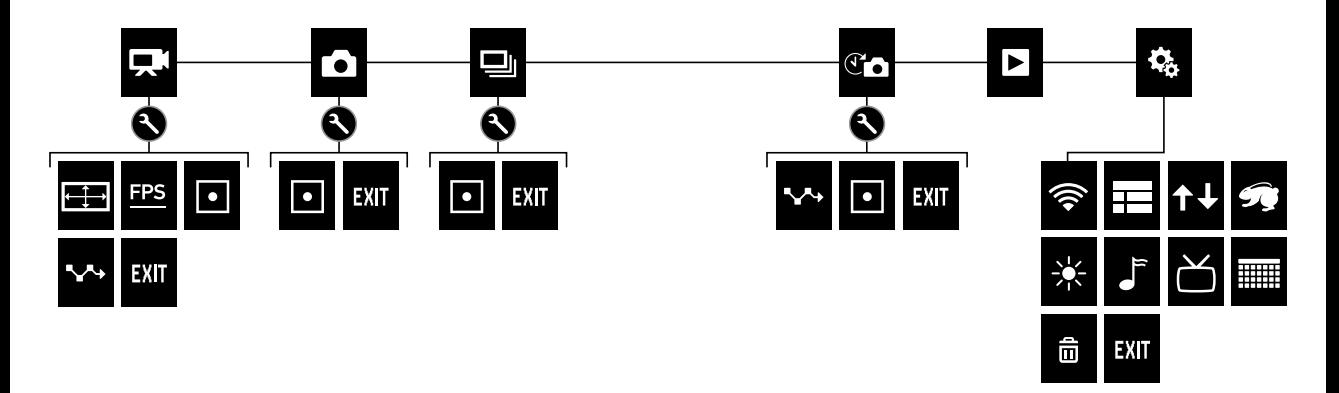

# / Aufnahme von Videos

#### **AUFNAHME VON VIDEOS**

- 1. Tippen Sie das Modussymbol an, um die Kameramodi anzuzeigen. Tippen Sie dann auf Video.
- 2. Drücken Sie die Shutter/Select-Taste (Auslöser/Auswahl). Während der Aufnahme gibt die Kamera einen einmaligen Signalton ab und die Kamerastatusleuchten blinken.
- 3. Zum Beenden der Aufnahme drücken Sie die Shutter/Select-Taste (Auslöser/Auswahl). Die Kamera gibt drei Signaltöne ab und die Kamerastatusleuchten blinken dreimal auf.

Die Kamera beendet die Aufnahme automatisch, wenn die Speicherkarte voll oder der Akku leer ist. Ihr Video wird gespeichert, bevor sich die Kamera ausschaltet.

**PRO TIP:** Wenn QuikCapture (Schnellaufnahme) bei ausgeschalteter Kamera aktiviert ist, können Sie die Kamera einschalten und sofort mit der Videoaufnahme beginnen. Sie müssen hierzu einfach nur die Shutter/Select-Taste (Auslöser/Auswahl) drücken. Details siehe *QuikCapture (Schnellaufnahme)* (Seite 48).

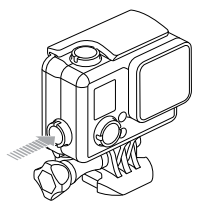

## **HILIGHT TAGS**

Mit HiLight Tags können Sie bestimmte Momente in Ihrem Video markieren. Mit HiLight Tags können Sie auf einfache Art und Weise die besten Highlights finden, die Sie teilen möchten.

Tags können Sie mit Ihrer Kamera, der GoPro App oder der Smart Remote (separat erhältlich) hinzufügen. Die Tags sind während der Wiedergabe in der Zeitleiste in der GoPro App oder der GoPro Software sichtbar.

**PRO TIP:** Tippen Sie in der GoPro App während der Wiedergabe auf den Bildschirm, um die HiLight Tags auf der Zeitleiste anzuzeigen.

Zum Hinzufügen eines HiLight Tag mit der Kamera: Drücken Sie während der Aufnahme die Settings/Tag-Taste (Einstellungen/Markieren).

# / Aufnahme von Fotos

Im Photo (Foto) modus können Sie über die Einstellung ultraweites FOV (Sichtfeld) Fotos mit einer Auflösung von 8 MP aufnehmen.

### **AUFNAHME EINES EINZELFOTOS**

- 1. Tippen Sie das Modussymbol an, um die Kameramodi anzuzeigen. Tippen Sie dann auf Photo (Foto).
- 2. Drücken Sie die Shutter/Select-Taste (Auslöser/Auswahl). Die Kamera gibt zwei Signaltöne ab, die Kamerastatuslämpchen leuchten auf und der Zähler auf dem Statusbildschirm der Kamera zeigt eine um eins höhere Zahl an.

# / Aufnahme von Burst Photos (Serienaufnahme)

Der Burst-Modus (Schnellaufnahme) ist perfekt geeignet für die Aufnahme des großen Moments bei schnellen, actionreichen Sportarten. In diesem Modus können Sie eine Bildfolge von 10 Fotos in 2 Sekunden (5 FPS [Bilder pro Sekunde]) aufnehmen. Mit ultraweites FOV (Sichtfeld) werden diese Fotos mit einer Auflösung von 8 MP aufgenommen.

#### **AUFNAHME SCHNELLER BILDFOLGEN**

- 1. Tippen Sie das Modussymbol an, um die Kameramodi anzuzeigen. Tippen Sie dann auf Burst (Serienaufnahme).
- 2. Drücken Sie die Shutter/Select-Taste (Auslöser/Auswahl). Die Kamerastatusleuchten blinken auf und die Kamera gibt mehrere Signaltöne ab.

# / Aufnahme von Time Lapse Photos (Zeitrafferfotos) / Verbindung mit der GoPro App

Im Time Lapse (Zeitraffermodus) nehmen Sie eine Bildreihe in einstellbaren Intervallen auf. Mit dem Time Lapse (Zeitraffer) können Sie Fotos von jeder Aktivität aufnehmen und später die besten auswählen. Sie können auch Zeitrafferfotos miteinander zu einem Zeitraffervideo verbinden. Mit ultraweites FOV (Sichtfeld) werden diese Fotos mit einer Auflösung von 8 MP aufgenommen.

# **AUFNAHME VON ZEITRAFFERFOTOS**

- 1. Tippen Sie das Modussymbol an, um die Kameramodi anzuzeigen. Tippen Sie dann auf Time Lapse (Zeitraffer) [ $\mathbb{C}$ ].
- 2. Drücken Sie die Shutter/Select-Taste (Auslöser/Auswahl). Die Kamera beginnt einen Countdown und die Kamerastatusleuchten blinken jedes Mal auf, wenn ein Foto aufgenommen wird.
- 1. Zum Beenden der Aufnahme drücken Sie die Shutter/Select-Taste (Auslöser/Auswahl). Die Kamera gibt drei Signaltöne ab und die Kamerastatusleuchten blinken dreimal auf.

**PRO TIP:** Wenn QuikCapture (Schnellaufnahme) bei ausgeschalteter Kamera aktiviert ist, können Sie die Kamera einschalten und sofort mit der Aufnahme von Zeitrafferfotos beginnen. Sie müssen einfach nur die Shutter/Select-Taste (Auslöser/Auswahl) für zwei Sekunden drücken. Details siehe *QuikCapture (Schnellaufnahme)* (Seite 48).

Dank der kostenfreien GoPro App können Sie Ihre GoPro Kamera mithilfe eines Smartphones oder Tablets fernbedienen. Einige der verfügbaren Funktionen sind: vollständige Kamerasteuerung, Live-Vorschau, Wiedergabe und Teilen ausgewählter Inhalte sowie Software-Updates.

**SO VERBINDEN SIE IHRE KAMERA MIT DER GOPRO APP:**

- 1. Laden Sie die GoPro App aus dem Apple® App Store, von Google Play oder aus dem Windows® Phone Store auf Ihr Smartphone/ Tablet herunter.
- 2. Öffnen Sie die App.
- 3. Folgen Sie den Bildschirmanweisungen der App, um Ihre Kamera anzuschließen.

*Hinweis: Das Standard-Passwort für Ihre Kamera lautet goprohero (sofern erforderlich).*

Eine vollständige Pairinganleitung finden Sie unter: gopro.com/support.

**PRO TIP:** Um Wi-Fi schnell einzuschalten, drücken Sie die Settings/ Tag-Taste (Einstellungen/Markieren), bis der Wi-Fi-Bildschirm angezeigt wird. Um Wi-Fi auszuschalten, drücken Sie diese Taste und halten Sie sie gedrückt, bis die Wi-Fi-Statusleuchten schnell blinken und dann erlöschen.

# / Übertragung von Dateien auf einen Computer / Wiedergabe von Videos und Fotos

Um Ihre Videos und Fotos auf einem Computer wiederzugeben, müssen Sie diese Dateien zuerst auf einen Computer übertragen. Dadurch können Sie auch Speicherplatz auf der microSD-Karte freimachen. Für die Übertragung der Dateien auf einen Computer können Sie auch ein Kartenlesegerät verwenden (separat erhältlich).

# **SO ÜBERTRAGEN SIE DATEIEN AUF EINEN COMPUTER:**

- 1. Laden Sie GoPro Studio von gopro.com/getstarted herunter und installieren Sie diese. Die HERO+ LCD wurde von Grund auf so konzipiert, dass sie mit GoPro Studio kommunizieren kann, damit Sie Ihre Dateien ganz leicht finden und übertragen können.
- 2. Verbinden Sie die Kamera über das im Lieferumfang enthaltene USB-Kabel mit dem Computer.
- 3. Drücken Sie die Power-/Mode-Taste (Power/Modus), um die Kamera einzuschalten. Der GoPro Studio Importer wird automatisch geöffnet.
- 4. Befolgen Sie die Anweisungen auf dem Bildschirm.

**PRO TIP:** Die Videodateien werden in Segmenten auf der Speicherkarte gespeichert. Bei der Betrachtung dieser Daten auf einem Computerbildschirm sehen Sie separate Dateien für jedes Segment. Verwenden Sie die GoPro Studio Software, um aus den einzelnen Dateien ein längeres Video zu erstellen.

Sie können Ihre Inhalte auf dem Touchdisplay der Kamera, einem Computer oder Smartphone/Tablet (mit der GoPro App) ansehen. Sie können Aufnahmen auch durch Einsetzen der microSD-Karte direkt in Geräte wie Computer oder mit dem System kompatible TV-Geräte wiedergeben.

**WIEDERGABE VON VIDEOS UND FOTOS AUF IHRER KAMERA** Mit dem Touchdisplay der HERO+ LCD können Sie Ihre Videos und Fotos direkt auf Ihrer Kamera betrachten.

### So betrachten Sie Inhalte auf dem Touchdisplay:

- 1. Tippen Sie erst auf das Modussymbol und dann auf Playback (Wiedergabe).
- 2. Tippen Sie auf die nach oben und unten zeigenden Pfeile, um durch die Miniaturansichten zu scrollen.

*Hinweis: Bei Serienbild- und Zeitrafferaufnahmen zeigt die Miniaturansicht das erste Bild der Fotoserie.*

- 3. Tippen Sie auf ein Video oder Foto, um es in einer Vollbildansicht zu öffnen.
- 4. Tippen Sie für Video auf [ $\blacktriangleright$ ].
- 5. Um zum Miniaturansichtsbildschirm zurückzukehren, tippen Sie auf  $[...]$  und dann auf  $[...]$ .
- 6. Um den Playback (Wiedergabemodus) zu beenden, tippen Sie auf Exit (Verlassen).

# / Wiedergabe von Videos und Fotos

**ERSTELLEN KURZER CLIPS VON EINEM VIDEO**

Mit integriertem Videotrimming können Sie direkt auf Ihrer Kamera kurze Videoclips aus Ihren Videodaten erstellen und speichern. Die Clips werden als neue Datei gespeichert, die über die GoPro App geteilt und zur Bearbeitung in GoPro Studio verwendet werden können.

# So erstellen Sie einen kurzen Clip aus einem Video:

- 1. Tippen Sie im Playback (Wiedergabemodus) das Video mit dem zu speichernden Clip an.
- 2. Tippen Sie auf [ $\blacktriangleright$ ], um das Video wiederzugeben.
- 3. Sobald Sie an dem Zeitpunkt angekommen sind, der den Beginn Ihres Clips darstellen soll, tippen Sie auf [ $\blacksquare$ ].
- 4. Tippen Sie zuerst [...] an und dann [ $\mathbb{X}$ ]. Die Standarddauer des clips ist 5 Sekunden.
- 5. Wählen Sie bei Bedarf eine dieser Optionen:
	- Wenn Sie einen längeren clip speichern möchten, tippen Sie wiederholt auf das 5-Sek.-Symbol, um durch die Optionen zu blättern. Sie können clips mit einer Länge von 5, 15 oder 30 Sekunden speichern.
	- Um ein Foto im angezeigten Rahmen zu speichern, tippen Sie Still (Standbild) an.
- 6. Tippen Sie auf [ ], um den clip vor dem Speichern nochmals anzusehen.
- 7. Bei Bedarf korrigieren Sie den Beginn des clips durch Antippen des Linkspfeils oben in der Fortschrittsanzeige. Zum Korrigieren des Endpunkts tippen Sie auf den Rechtspfeil. *Hinweis: Beim Korrigieren der Start- und Endpunkte bleibt die Länge des clip unverändert.*
- 8. Tippen Sie auf Save (Speichern). Der clip wird als eigene Videodatei gespeichert. Standbilder werden als Fotodatei gespeichert. Ihre originale Videodatei bleibt unverändert.

**PRO TIP:** Löschen Sie die Originalvideodatei nach dem Erstellen von Clips, um Speicherplatz auf Ihrer microSD-Karte zu sparen.

# So geben Sie Inhalte über die Kameratasten wieder:

- 1. Schalten Sie die Kamera ein.
- 2. Drücken Sie wiederholt die Power/Mode-Taste (Power/Modus), um zum Playback (Wiedergabemodus) zu blättern, und drücken Sie anschließend die Shutter/Select-Taste (Auslöser/Auswahl), um die Funktion auszuwählen.
- 3. Verwenden Sie in der Miniaturansichtsvorschau die Power/Mode-Taste (Power/Modus), um durch die Miniaturansichten zu blättern.
- 4. Drücken Sie die Shutter/Select-Taste (Auslöser/Auswahl), um eine Miniaturansicht zu betrachten.
- 5. Um ein Video wiederzugeben, drücken Sie die Power/Mode-Taste (Power/Modus) [ ].

# / Wiedergabe von Videos und Fotos

- 6. Um zum Miniaturansichtsbildschirm zurückzukehren:
	- a. Drücken Sie die Power/Mode-Taste (Power/Modus) [...]. um zum Setup zu blättern, und drücken Sie anschließend die Shutter/Select-Taste (Auslöser/Auswahl), um die Funktion auszuwählen.
	- b. Drücken Sie die Power/Mode-Taste (Power/Modus), um zum Miniaturansichtsymbol zu blättern [  $\blacksquare$  ], und drücken Sie anschließend die Shutter/Select-Taste (Auslöser/Auswahl), um die Funktion auszuwählen.
- 7. Um den Playback (Wiedergabemodus) zu beenden, drücken Sie wiederholt die Power/Mode-Taste (Power/Modus), um zu Exit (Verlassen) zu blättern, und drücken Sie anschließend die Shutter/Select-Taste (Auslöser/Auswahl), um die Funktion auszuwählen.

#### **WIEDERGABE VON VIDEOS UND FOTOS AUF EINEM COMPUTER**

Um Ihre Videos und Fotos auf einem Computer abzuspielen, müssen Sie diese Dateien zuerst auf einen Computer übertragen. Verwenden Sie für die besten Resultate die GoPro Studio Software, die Sie auf gopro.com/getstarted herunterladen können.

# So geben Sie Dateien auf einem Computer wieder:

- 1. Laden Sie GoPro Studio von **gopro.com/getstarted** herunter und installieren Sie diese. Die HERO+ LCD wurde von Grund auf so konzipiert, dass sie mit GoPro Studio kommunizieren kann, damit Sie Ihre Dateien ganz leicht finden und übertragen können.
- 2. Verbinden Sie die Kamera über das im Lieferumfang enthaltene USB-Kabel mit dem Computer.
- 3. Drücken Sie die Power-/Mode-Taste (Power/Modus), um die Kamera einzuschalten. Der GoPro Studio Importer wird automatisch geöffnet.
- 4. Folgen Sie den Anweisungen auf dem Bildschirm, um die Dateien zu importieren.
- 5. Verwenden Sie für die Wiedergabe der Dateien die Bedienelemente in GoPro Studio.

# / Wiedergabe von Videos und Fotos

#### **WIEDERGABE VON VIDEOS UND FOTOS AUF IHREM TV-GERÄT**

Zur Wiedergabe von Videos und Fotos auf einem TV/HDTV-Gerät ist ein Micro-HDMI-, Composite- oder Combo-Kabel (separat erhältlich) erforderlich.

*Hinweis: Einige TV-Geräte unterstützen keine USB-Kartenlesegeräte.*

#### Wiedergabe von Inhalten auf einem TV-Gerät:

- 1. Legen Sie die microSD-Karte in ein USB-Kartenlesegerät (separat erhältlich) ein.
- 2. Verbinden Sie das Kartenlesegerät mit Ihrem TV-Gerät.
- 3. Verwenden Sie für die Wiedergabe der Dateien die Bedienelemente Ihres TV-Geräts.

#### **WIEDERGABE VON INHALTEN AUF EINEM SMARTPHONE/TABLET**

- 1. Verbinden Sie Ihre Kamera mit der GoPro App. Weitere Details finden Sie unter *Verbindung mit der GoPro App* (Seite 31).
- 2. Geben Sie mithilfe der Steuerelemente der App Ihre Fotos und Videos auf Ihrem Smartphone/Tablet wieder.

#### **VIDEOEINSTELLUNGEN**

Eine Anleitung zur Änderung von Einstellungen finden Sie unter *Navigation der Einstellungsmenüs* (Seite 21).

#### Auflösung, FPS (Bilder pro Sekunde) und FOV (Sichtfeld)

HERO+ LCD umfassen die unten aufgeführten Videoauflösungsraten. Alle Auflösungsraten umfassen die Funktion Auto Low Light (automatische Restlichtanpassung) für die Einstellung 60 FPS (Bilder pro Sekunde). Mit Auto Low Light (automatische Restlichtanpassung) werden die FPS-Raten automatisch für die Lichtverhältnisse optimiert. FPS bezieht sich auf die Bildfrequenz. FOV bezieht sich auf das Sichtfeld.

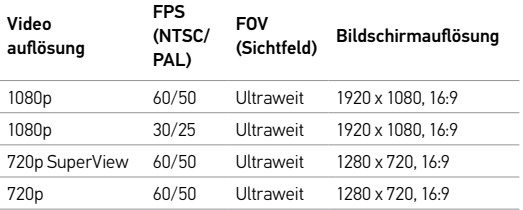

# / Einstellungen / Einstellungen

**PRO TIP:** Tippen Sie auf dem Touchdisplay auf das Einstellungssymbol [3] loder drücken Sie die Settings-/Tag-Taste (Einstellungen/ Markieren), um das Einstellungsmenü für den aktuellen Modus zu öffnen. Um die allgemeinen Kameraeinstellungen zu ändern, die sich auf alle Modi auswirken, gehen Sie zum Setup-Modus.

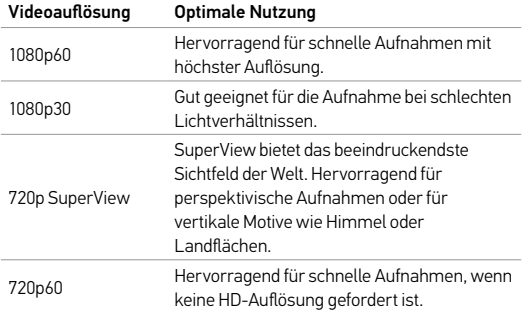

**PRO TIP**: Erstellen Sie mit der kostenlosen GoPro Studio Software ganz einfach epische Videos im typischen GoPro-Stil. Erfahren Sie mehr und laden Sie sich diese Software unter gopro.com/getstarted herunter.

#### **SPOT METER (OBJEKTMESSUNG)** ۰

Spot Meter (Objektmessung) eignet sich gut für Videoaufnahmen, bei denen die Lichtverhältnisse im Fokus und an Ihrer Position unterschiedlich sind, wie beispielsweise beim Filmen nach draußen vom Inneren eines Autos aus oder einer beschatteten Umgebung von einem Platz in der Sonne. Spot Meter (Objektmessung) regelt die Belichtung automatisch basierend auf einem einzigen Objekt in der Mitte des Bildfelds. Wenn Spot Meter (Objektmessung) aktiviert ist, wird [ ] auf den Displays der Kamera angezeigt. Die Optionen für diese Einstellung sind Off (Aus) (Standard) und On (Ein).

*Hinweis: Änderungen, die Sie im* Video-Modus *an Spot Meter vornehmen, werden nur auf Videoaufzeichnungen angewendet. Um diese Einstellung für andere Modi* (Photo [Foto], Burst [Serienaufnahme] *oder* Time Lapse [Zeitraffer]) *zu ändern, müssen Sie die Einstellung im jeweiligen Modus ändern.*

# / Einstellungen

# **ZEITINTERVALL**

Im Video-Modus gilt die Zeitintervall-Einstellung nur für den Modus Looping Video (Videoschleife). Mit Endlosschleifen können Sie durchgehend aufnehmen und nur die besten Momente festhalten, sodass Sie Platz auf Ihrer microSD-Karte sparen. Für Endlosschleifen stehen Zeitintervalle von 5, 20, 60 und 120 Minuten zur Verfügung. Wenn Sie zum Beispiel ein Zeitintervall von 5 Minuten auswählen, werden beim Beenden der Aufnahme die letzten 5 Minuten der Aufzeichnung gespeichert.

Sie können als Zeitintervall auch die Option Max auswählen. Mit dieser Option macht die Kamera Aufnahmen, bis die Speicherkarte voll ist, und überschreibt dann die Aufnahme mit einem neuen Video. Die Standardoption für die Endlosschleife ist Off (Aus).

*Hinweis: Vergewissern Sie sich, dass auf der microSD-Karte ausreichend Speicherplatz für die Endlosschleife mit dem ausgewählten Zeitintervall vorhanden ist. Wenn auf der Speicherkarte kein Platz mehr vorhanden ist, wird der Inhalt in diesem Modus nicht überschrieben.*

**PRO TIP:** Die Dateien werden in Segmenten auf der Speicherkarte gespeichert. Bei der Betrachtung dieser Daten auf einem Computerbildschirm sehen Sie separate Dateien für jedes Zeitsegment. Verwenden Sie die GoPro Studio Software, um aus den einzelnen Dateien ein längeres Video zu erstellen.

#### **FOTOEINSTELLUNGEN**

Eine Anleitung zur Änderung von Einstellungen finden Sie unter *Navigation der Einstellungsmenüs* (Seite 21).

# **ZEITINTERVALL**

Diese Einstellung gilt nur im Time Lapse-Modus (Zeitraffer). Zeitintervall legt den Zeitabstand zwischen den einzelnen aufgenommenen Frames fest. Die zur Verfügung stehenden Zeitintervalle für Zeitraffer-Aufnahmen reichen von 0,5 Sekunden (Standard) bis 60 Sekunden.

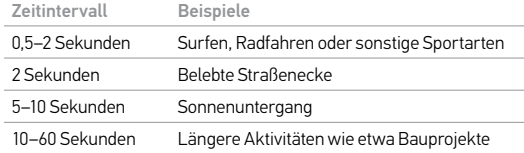

# / Einstellungen / Setup-Modus

#### $\blacksquare$ **SPOT METER (OBJEKTMESSUNG)**

Diese Einstellung wirkt sich auf alle Fotoaufnahmemodi aus: Photo (Foto), Burst (Serienaufnahme) und Time Lapse (Zeitraffer). Spot Meter (Objektmessung) eignet sich gut für Fotoaufnahmen, bei denen die Lichtverhältnisse im Fokus und an Ihrer Position unterschiedlich sind, wie beispielsweise bei Aufnahmen nach draußen vom Inneren eines Autos aus oder einer beschatteten Umgebung von einem Platz in der Sonne. Spot Meter (Objektmessung) regelt die Belichtung automatisch basierend auf einem einzigen Objekt in der Mitte des Bildfelds. Wenn Spot Meter (Objektmessung) aktiviert ist, wird  $\lceil \bullet \rceil$ auf den Displays der Kamera angezeigt. Die Optionen für diese Einstellung sind Off (Aus) (Standard) und On (Ein).

*Hinweis: Änderungen, die Sie in einem Modus* (Photo [Foto], Burst [Serienaufnahme] *oder* Time Lapse (Zeitraffer]) *vornehmen, werden nur auf diesen Modus angewendet. Um diese Einstellung für andere Modi zu ändern, müssen Sie die Einstellung im jeweiligen Modus ändern.*

Im Setup-Modus können Sie Einstellungen ändern, die sich auf alle Kamera-Modi auswirken. Eine Anleitung zur Änderung der folgenden Einstellungen finden Sie unter *Navigation der Einstellungsmenüs* (Seite 21).

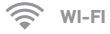

Wenn Wi-Fi eingeschaltet ist, erscheint auf dem Statusbildschirm der Kamera ein Wi-Fi-Symbol und die blauen Wi-Fi-Leuchten blinken auf.

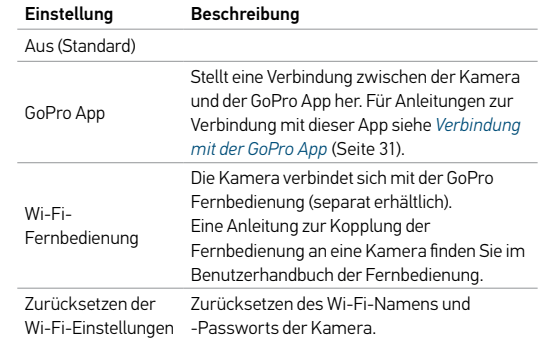

# / Setup-Modus

# Zurücksetzen des Wi-Fi-Namens und -Passworts der Kamera

- 1. Schalten Sie die Kamera ein.
- 2. Tippen Sie erst auf das Modussymbol und dann auf Setup.
- 3. Tippen Sie auf Wireless (Wi-Fi).
- 4. Tippen Sie auf den nach unten zeigenden Pfeil und dann auf Wi-Fi Reset Settings (Wi-Fi-Einstellungen zurücksetzen).
- 5. Tippen Sie auf Reset (Zurücksetzen). Das Passwort wird auf das Standard-Passwort *goprohero* zurückgesetzt.

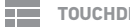

#### **TOUCHDISPLAY**

Mithilfe dieser Einstellungen können Sie das Touchdisplay verwalten, um Akkuleistung zu sparen.

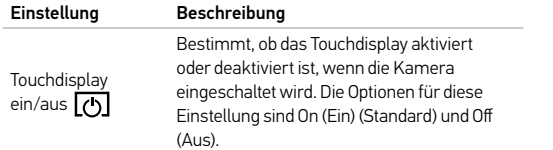

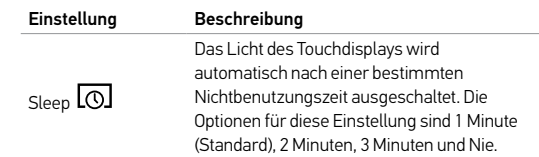

# **AUSRICHTUNG**

Mit dieser Einstellung müssen Sie das Video bei der Bearbeitung nicht mehr drehen, wenn die Kamera verkehrt herum montiert war.

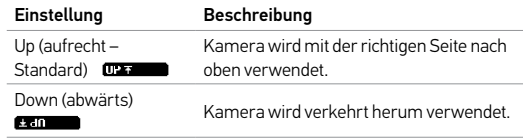

# / Setup-Modus

# **QUIKCAPTURE (SCHNELLAUFNAHME)**

Mit QuikCapture (Schnellaufnahme) können Sie Ihre Kamera schnell einschalten und mit der Aufnahme von Videos oder Zeitrafferfotos beginnen. Die Optionen für diese Einstellung sind On (Ein) und Off (Aus) (Standard).

*Hinweis: Sie können die Schnellaufnahme nicht über die GoPro Fernbedienung oder die GoPro App starten.*

## Aufnahme von Videos mit QuikCapture (Schnellaufnahme):

Drücken Sie bei ausgeschalteter Kamera die Shutter/Select-Taste (Auslöser/Auswahl) und lassen Sie sie wieder los. Die Kamera schaltet sich automatisch ein und beginnt mit der Aufnahme eines Videos.

#### Aufnahme von Zeitrafferfotos mit QuikCapture (Schnellaufnahme):

Drücken Sie bei ausgeschalteter Kamera die Shutter/Select-Taste (Auslöser/Auswahl) für zwei Sekunden. Die Kamera schaltet sich automatisch ein und beginnt mit der Aufnahme von Zeitrafferfotos.

## Beenden der Aufnahme:

Drücken Sie kurz die Shutter/Select-Taste (Auslöser/Auswahl), um die Aufnahme zu beenden und die Kamera auszuschalten.

# $\frac{1}{2}$  **LEDS**

Mit dieser Einstellung wird festgelegt, welche Statusleuchten (rot) der Kamera aktiviert werden sollen. Die Optionen für diese Einstellung sind Both on (vorne und hinten an), Both off (vorne und hinten aus), Front on (vorne an) und Rear on (hinten an). Die Standardeinstellung ist Both on (vorne und hinten an).

# **SIGNALTÖNE**

Sie können die akustischen Signale auf On (Ein) (Standard) oder Off (Aus) stellen.

# **VIDEOFORMAT**

Die Videoformateinstellung betrifft die Bildfrequenz bei der Videoaufnahme und deren Wiedergabe über ein TV/HDTV-Gerät.

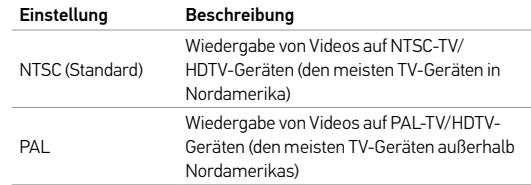

# / Setup-Modus

#### mm **DATUM/UHRZEIT**

Die Datums- und Zeitanzeige Ihrer Kamera wird automatisch eingestellt, wenn Sie Ihre Kamera mit der GoPro App oder der GoPro Software verbinden. Mit dieser Einstellung können Sie Datum und Uhrzeit manuell einstellen.

#### 侖 **LÖSCHEN**

Mit dieser Einstellung können Sie die letzte Datei oder alle Dateien löschen und die Speicherkarte formatieren. Das Löschen aller Dateien ist nützlich, wenn Sie Ihre Dateien auf Ihren Computer übertragen haben und auf der Speicherkarte Platz für neue Inhalte schaffen wollen. Die Kamerastatusleuchten blinken, bis der Vorgang abgeschlossen ist.

HINWEIS: Wenn Sie All/Format (alle/formatieren) auswählen, wird die Speicherkarte formatiert, wodurch sämtliche Dateien auf der Karte gelöscht werden.

#### **MICROSD-KARTE – MELDUNGEN**

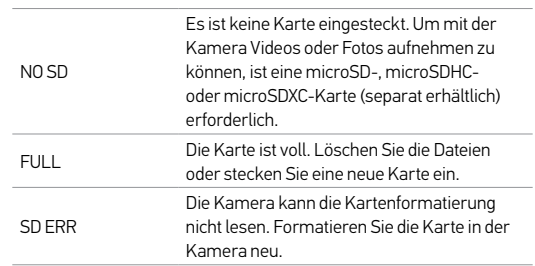

**PRO TIP:** Formatieren Sie Ihre microSD in regelmäßigen Abständen, um zu gewährleisten, dass sie in einem guten Zustand erhalten bleibt.

# / Wichtige Meldungen

#### **DATEIREPARATURSYMBOL**

Falls Ihre letzte Videodatei während der Aufnahme beschädigt wurde, zeigt die Kamera das

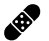

Dateireparatursymbol an, während sie versucht, die Datei zu reparieren. Wenn dieser Prozess abgeschlossen ist, drücken Sie eine beliebige Taste, um mit der Verwendung der Kamera fortzufahren.

# **TEMPERATURSYMBOL**

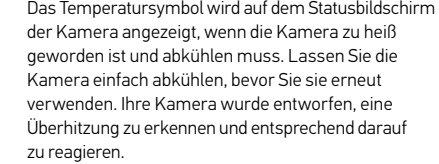

# **AUSTAUSCH DES GEHÄUSEDECKELS**

Sie können den Gehäusedeckel auf der Rückseite Ihrer HERO+ LCD austauschen, um sie Ihrer Aktivität und den Aufnahmebedingungen anzupassen.

### So wechseln Sie den Deckel:

- 1. Öffnen Sie den Gehäusedeckel, sodass er nach unten hängt.
- 2. Ziehen Sie den Deckel nach unten, bis er sich aus dem Hauptgehäuse löst.
- 3. Richten Sie den neuen Deckel an der Scharnieröffnung aus.
- 4. Drücken Sie den Deckel nach oben, bis er einrastet. Slim housing closed Swapping housing doors

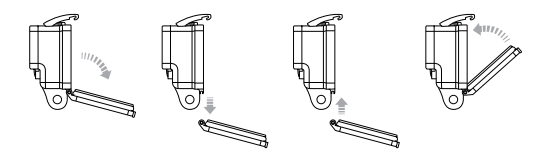

Hinweis: Die Kamera kann nicht aus dem Gehäuse herausgenommen werden.

**PRO TIP:** Tragen Sie RAIN-X® oder eine ähnliche wasserabweisende Beschichtung auf die Gehäuselinse auf, um zu verhindern, dass sich beim Verwenden der Kamera bei Regen oder im Wasser Wassertropfen bilden.

# / Verwendung der Halterungen

# / Kameragehäuse

**VERMEIDUNG VON WASSERSCHÄDEN AN IHRER KAMERA** Durch die wasserdichte Gummidichtung des Kameragehäuses wird Ihre HERO+ LCD in feuchten Umgebungen und unter Wasser geschützt.

Halten Sie die Gummidichtung des Kameragehäuses sauber. Ein einziges Haar oder Sandkorn kann die Dichtung und folglich die Kamera beschädigen.

Die Außenseite des Kameragehäuses muss nach jedem Einsatz in Salzwasser mit Süßwasser abgespült und anschließend getrocknet werden. Das Versäumnis, dies zu tun, kann mit der Zeit zur Korrosion des Scharnierstifts oder zu Salzablagerungen in der Dichtung und letztendlich zum Versagen führen.

Zum Reinigen entfernen Sie die Dichtung vorsichtig, reinigen sie mit Süßwasser und schütteln dann das Wasser ab (beim Trocknen mit einem Tuch kann die Dichtung durch Fussel beeinträchtigt werden). Legen Sie die Dichtung danach wieder in die Nuten des hinteren Gehäusedeckels ein.

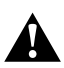

**WARNUNG: Falls diese Schritte nicht bei jeder Verwendung Ihrer GoPro ordnungsgemäß durchgeführt werden, können Lecks entstehen, die zur Beschädigung oder Zerstörung Ihrer Kamera führen können. Sowohl die Kamera als auch der Akku können durch Wasser beschädigt werden, was zu Explosionen oder Bränden führen kann. Die Garantie deckt keine Wasserschäden ab, die durch Benutzerfehler entstehen.**

**BEFESTIGUNG DER KAMERA AN HALTERUNGEN**

Um die HERO+ LCD an einer Halterung anzubringen, benötigen Sie je nach der verwendeten Halterung eine Befestigungsschnalle oder eine Daumenschraube. Weitere Informationen zu Halterungen erhalten Sie unter **gopro.com**.

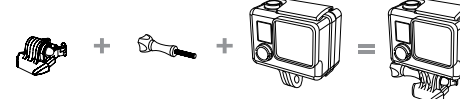

# Befestigungsschnalle Flügelschraube Kamera Vollständige

Einheit

## **VERWENDUNG VON GEBOGENEN + FLACHEN KLEBEHALTERUNGEN**

Die gebogenen + flachen Klebehalterungen erleichtern das Anbringen der Kamera an gebogenen bzw. flachen Oberflächen auf Helmen, Fahrzeugen und Ausrüstungsteilen. Mit der Befestigungsschnalle kann das montierte Kameragehäuse an sicheren gebogenen oder flachen Klebehalterungen eingerastet und wieder gelöst werden.

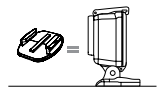

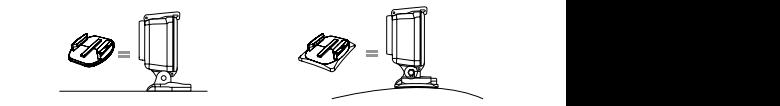

Flache Klebehalterung Gebogene Klebehalterung

# / Verwendung der Halterungen

#### **ANBRINGUNG DER HALTERUNGEN**

Befolgen Sie beim Anbringen der Halterungen die folgenden Anweisungen:

- Bringen Sie Klebehalterungen mindestens 24 Stunden vor der Verwendung an. Die volle Klebeleistung ist erst nach 72 Stunden erreicht.
- Klebehalterungen dürfen nur an glatten Oberflächen angebracht werden. Poröse oder strukturierte Oberflächen verhindern eine flächendeckende Haftung. Wenn Sie eine Halterung anbringen, drücken Sie sie fest in die gewünschte Position und sorgen Sie dafür, dass an der gesamten Oberfläche ein Kontakt besteht.
- Bringen Sie Klebehalterungen nur an sauberen Oberflächen an. Wachs, Öl, Schmutz oder andere Ablagerungen verringern die Klebekraft, was zu einer schwachen Verbindung und dem Risiko des Verlusts der Kamera führen kann, falls sich die Klebestelle löst.
- Befestigen Sie die Klebehalterungen bei Raumtemperatur. Klebehalterungen haften nicht ordnungsgemäß, wenn sie in kalten oder feuchten Umgebungen an kalte oder feuchte Oberflächen angebracht werden oder wenn die Temperatur der Oberfläche nicht bei Raumtemperatur liegt.

Weitere Informationen zu Halterungen erhalten Sie unter gopro.com.

**WARNUNG: Wenn Sie Ihre Kamera mit einer GoPro Helmhalterung oder einem -gurt verwenden, wählen Sie immer einen Helm aus, der den geltenden Sicherheitsnormen entspricht.** 

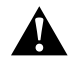

**Entscheiden Sie sich für den geeigneten Helm für Ihren Sport oder Ihre Aktivität und achten Sie auf die richtige Passform und Größe. Prüfen Sie den Helm auf seinen guten Zustand und befolgen Sie die Sicherheitshinweise des Herstellers.** 

**Jeder Helm, der einen schweren Aufprall erlitten hat, sollte ausgetauscht werden. Kein Helm bietet bei einem Unfall absoluten Schutz gegen Verletzungen.**

# / Verwendung der Halterungen

#### **VERSCHLUSSSTECKER**

Wenn Sie die HERO+ LCD bei Sportarten wie z. B. Surfen oder Skifahren verwenden, dann benutzen Sie den Verschlussstecker, um die Befestigungsschnalle fest zu verschließen.

# Zum Abringen des Verschlusssteckers:

- 1. Legen Sie den Ring über die Flügelschraube. Der Ring dient als Sicherheitsvorkehrung, damit der Verschlussstecker nicht fallen gelassen und verloren wird.
- 2. Schieben Sie die Befestigungsschnalle in die Halterung, bis sie einrastet.
- 3. Drücken Sie den U-förmigen Teil des Steckers in den U-förmigen Teil der Befestigungsschnalle.

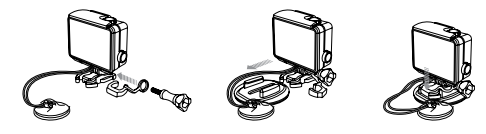

**WARNUNG: Um Verletzungen bei Unfällen zu vermeiden, verwenden Sie den Verschlussstecker oder den Halter nicht, wenn Sie eine Halterung an Ihrem Helm oder Ihrer Schutzkleidung verwenden.**

Ihre HERO+ LCD Kamera verfügt über einen integrierten Akku und Gehäuse. Sie können die Kamera nicht aus dem Gehäuse oder den Akku aus der Kamera herausnehmen.

Das auf dem Statusbildschirm der Kamera sichtbare Akkusymbol blinkt, wenn die Ladung unter 10 % fällt. Wenn die Batterie während des Aufnahmevorgangs vollständig entladen wird (0 %), speichert die Kamera die Datei und schaltet sich aus.

#### **MAXIMIERUNG DER AKKULAUFZEIT**

Um die Akkulaufzeit zu verbessern, schließen Sie die GoPro App oder schalten Sie das Wi-Fi aus. Um bei längeren Aufnahmen die Akkulaufzeit zu verbessern, schalten Sie das Touchdisplay aus. Extrem niedrige Temperaturen wirken sich ggf. auf die Akkulaufzeit aus. Sie können die Akkulaufzeit bei niedrigen Temperaturen verlängern, indem Sie die Kamera vor der Verwendung an einem warmen Ort lagern.

**PRO TIP:** QuikCapture (Schnellaufnahme) verlängert die Akkulaufzeit. Details siehe *QuikCapture (Schnellaufnahme)*  $(S$ eite  $\Delta$ 8)

#### **LAGERUNG UND HANDHABUNG DES AKKUS**

Die Kamera enthält sensible Komponenten, zu denen unter anderem der Akku gehört. Setzen Sie die Kamera keinen extremen Temperaturen aus. Niedrige oder hohe Temperaturen können zeitweilig die Akkulaufzeit verkürzen oder Funktionsstörungen der Kamera verursachen. Vermeiden Sie bei der Verwendung der Kamera drastische Temperaturveränderungen oder Feuchtigkeit, da sich auf oder innerhalb des Produkts Kondenswasser bilden kann.

Das integrierte Kameragehäuse schützt Kamera und Akku vor Wasserschäden. Für weitere Informationen siehe *Kameragehäusedeckel* (Seite 14). Schalten Sie die Kamera nicht an, wenn sie (im Gehäuse) nass geworden ist. Wenn die Kamera bereits eingeschaltet ist, schalten Sie sie umgehend aus. Lassen Sie die Kamera vor einer erneuten Verwendung vollständig trocknen. Versuchen Sie nicht, die Kamera oder den Akku mit einer externen Hitzequelle zu trocknen, beispielsweise einer Mikrowelle oder einem Haartrockner. Schäden an der Kamera oder dem Akku, die durch Kontakt mit Flüssigkeiten (im Gehäuse) ausgelöst wurden, sind von der Garantie ausgenommen.

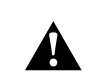

**WARNUNG: Die Kamera nicht fallenlassen, öffnen, zusammendrücken, deformieren, durchstechen, schreddern, in die Mikrowelle stellen, anzünden, oder anstreichen. Führen Sie keine fremden Objekte in die Anschlussöffnungen der Kamera ein, z. B. in den Micro-USB-Anschluss. Verwenden Sie die Kamera nicht, wenn sie beschädigt ist, beispielsweise durch Brüche, Einstiche oder Wassereinwirkung. Das Auseinandernehmen oder Durchstechen des integrierten Akkus kann zu Explosionen oder Bränden führen.**

# / Fehlerbehebung

**MEINE GOPRO LÄSST SICH NICHT EINSCHALTEN** Stellen Sie sicher, dass Ihre GoPro aufgeladen ist. Zum Aufladen der Kamera benötigen Sie das im Lieferumfang enthalten USB-Kabel und einen Computer. Sie können auch das GoPro Lade- oder Autoladegerät verwenden.

#### **MEINE GOPRO REAGIERT NICHT, WENN ICH EINEN KNOPF DRÜCKE**

Halten Sie die Power/Mode-Taste (Power/Modus) 8 Sekunden lang gedrückt, um Ihre Kamera zurückzusetzen. Bei diesem Zurücksetzen werden all Ihre Inhalte und Einstellungen beibehalten und die Kamera wird ausgeschaltet.

## **DIE WIEDERGABE IST ABGEHACKT**

Eine abgehackte Wiedergabe ist normalerweise nicht auf die Datei zurückzuführen. Wenn Ihre aufgenommenen Bilder springen, liegt dies in der Regel an Folgendem:

- Verwendung eines nicht kompatiblen Videoplayers. Der Codec H.264 wird nicht von allen Videoplayern unterstützt. Verwenden Sie für die besten Resultate die neueste GoPro Studio Software, die Sie kostenlos auf **gopro.com/getstarted** herunterladen können.
- Der Computer erfüllt die Mindestvoraussetzungen für die Wiedergabe in HD nicht. Je höher die Auflösung und Bildfrequenz Ihres Videos sind, desto höher sind die Anforderungen an den Computer bei der Wiedergabe. Wenn Sie für die Wiedergabe der

Dateien die GoPro Studio Software verwenden, vergewissern Sie sich, dass der PC die Mindestsystemanforderungen erfüllt (abrufbar unter gopro.com/getstarted).

• Wiedergabe einer HD-Videodatei mit hoher Bitrate über eine USB-Verbindung mit geringer Bandbreite. Übertragung der wiederzugebenden Datei an einen Computer.

Wenn Ihr Computer die Mindestanforderungen nicht erfüllt, vergewissern Sie sich, dass alle Programme auf Ihrem Computer geschlossen sind.

#### **ICH HABE DEN BENUTZERNAMEN BZW. DAS PASSWORT FÜR MEINE KAMERA VERGESSEN**

Siehe *Zurücksetzen des Wi-Fi-Namens und -Passworts der Kamera* (Seite 46).

#### **ICH HABE MEINE GOPRO AUSGESCHALTET, ABER DIE BLAUE LEUCHTE BLINKT NOCH IMMER**

Die blaue Leuchte weist darauf hin, dass das Wi-Fi aktiviert ist. Um das Wi-Fi auszuschalten, drücken Sie die Taste Settings/Tag (Einstellungen/Markieren) und halten Sie sie gedrückt, bis die Wi-Fi-Statusleuchten schnell blinken und dann erlöschen.

Weitere Antworten auf häufig gestellte Fragen finden Sie unter gopro.com/support.

# / Kundensupport

GoPro hat es sich zum Ziel gesetzt, bestmöglichen Service zu leisten. Sie erhalten die Kontaktinformationen für den Kundensupport von GoPro unter gopro.com/support.

# / Behördliche Informationen

Die vollständige Liste von Länderzertifizierungen befindet sich in dem im Lieferumfang dieses Produkts enthaltenen Leitfaden "Wichtige Produkt- + Sicherheitsinformationen".

# / Warenzeichen

GoPro, HERO, das GoPro Logo, das GoPro Be a Hero Logo, BacPac, Protune, SuperView und Wear It. Mount It. Love It. sind Warenzeichen oder eingetragene Warenzeichen von GoPro, Inc. in den USA und weltweit. Andere Namen und Marken sind das Eigentum ihrer jeweiligen Inhaber.

REVA